## ZBTWG16084G5GLTE router users setup configuration installatio guide

## **USER FRIENDLY INSTALLATION MANUAL FOR ZBT WG1608, ZBT WE1326, ZBT WG3526** 4G 5G LTE ROUTERS

Put a functional SIM card into the SIM slot (please see picture bellow).

Please bear in mind that there are 2 types of antennas: LTE and WiFi. Be sure that you're putting in the right antenna to the right slot, can recognize them by **female** and **male** connectors.

After ensuring that everything is in the right place, please first connect your **LAN port** then the **routers DC interface, please use 12V power adapter.**

Now type into your browsers URL query "**192.168.1.1**" it'll take you to the routers firmware

Passwords are: Viper firmware **"Password1234"** or **"admin"** for OpenWRT

WiFi default password: Viper firmware **"LakeWater561" ,** in OpenWRT firmware is WiFi without encryption by default.

After getting inside your firmware please go to "Modem > Connection profile" and set your APN to "**internet**" or other APN from your provider and wait at least 5 minutes.

A few of the more common carrier APNs are listed below:

AT&T = BROADBAND Verizon = VZWINTERNET T-Mobile = FAST.T-MOBILE.COM Sprint = R.ISPSN (or, N.ISPSN on some)

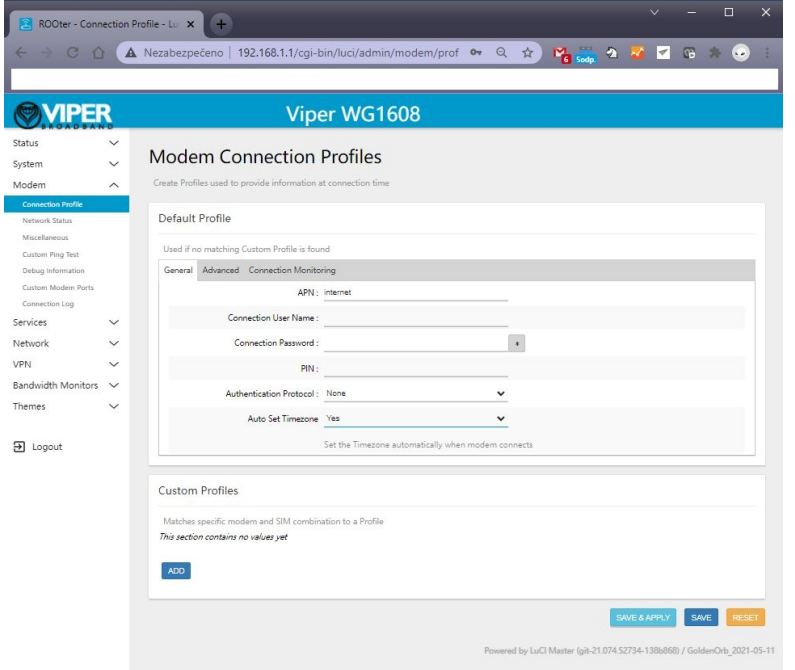

Don't forget to check "Modem > Network Status" to see if your router recognizes:

**Your SIM card**

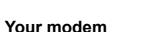

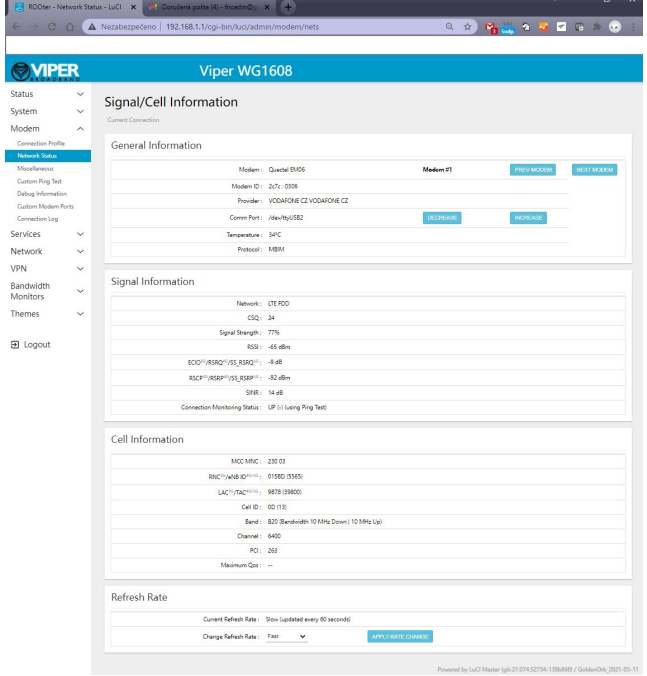

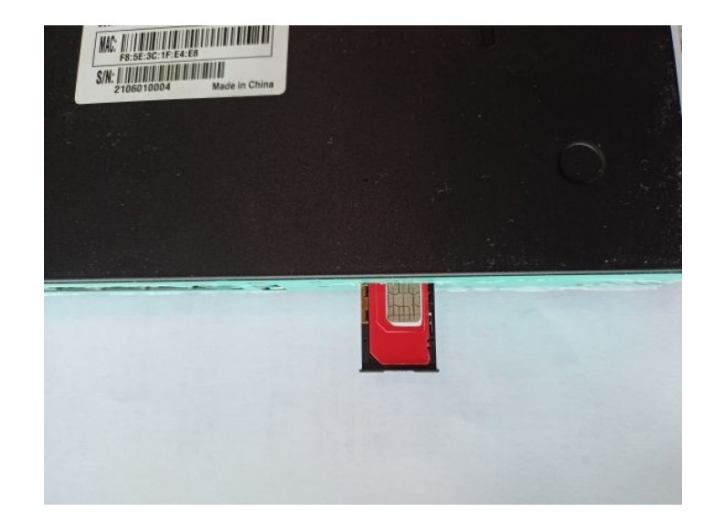

If vou see every mentioned option in No. 6 then congratulations!!! Your router is ready to be deployed. We hope that this user manual helpful. We're trying to keep it as simple as humanly possible.

**We set customers own specific settings as long as they're mentioned in the order note.** If you have any more questions, please be sure to contact us at info@524wifi.com.